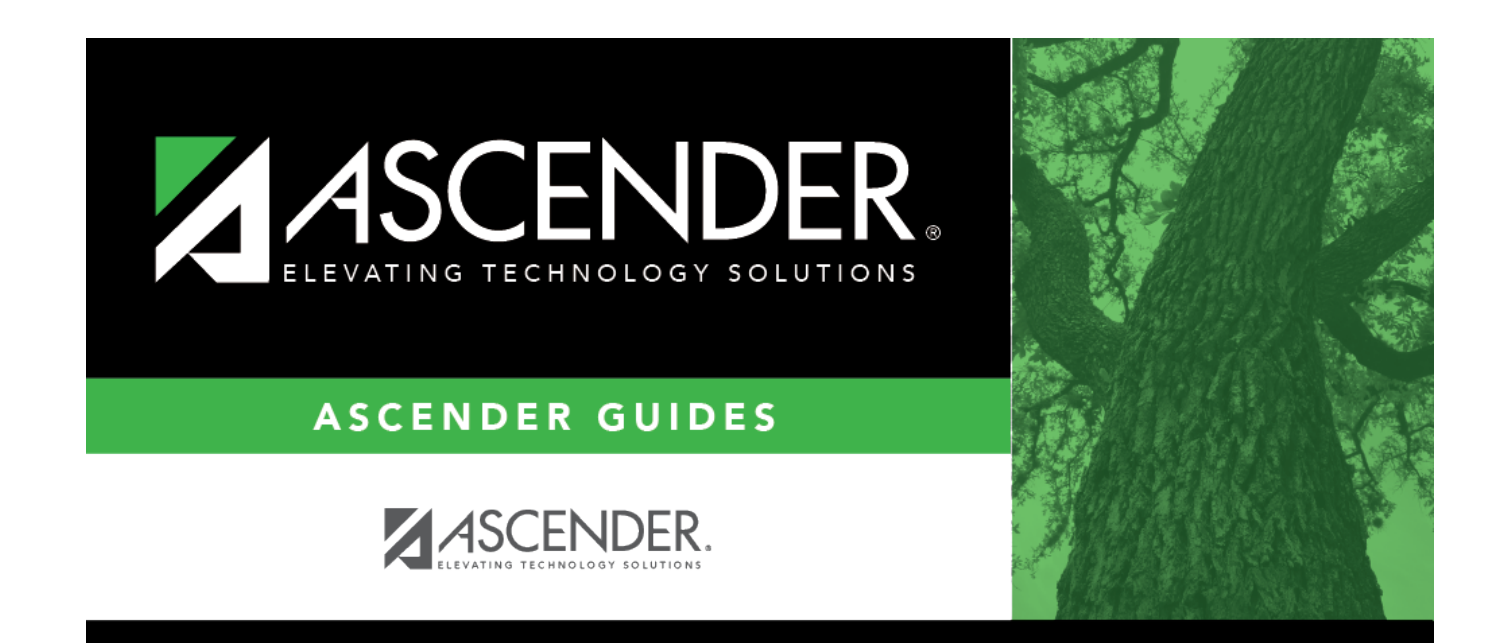

# **Selection (Scheduling)**

### **Table of Contents**

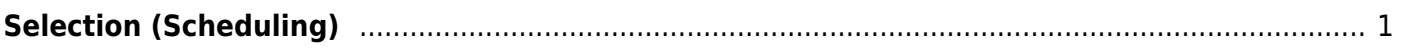

## <span id="page-4-0"></span>**Selection (Scheduling)**

### *Scheduling > Maintenance > Master Schedule > Campus > Selection*

This tab allows you to select district course records to be added to the campus master schedule.

The campus master schedule contains all the courses and sections offered at the campus. The campus course records are built by selecting district courses; the information from the district course record is automatically copied to the campus course record.

You must establish the campus course records before you can create campus section records.

### **Select courses:**

❏ Select the credit level:

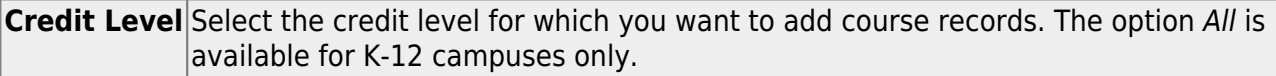

#### ❏ Click **Retrieve**.

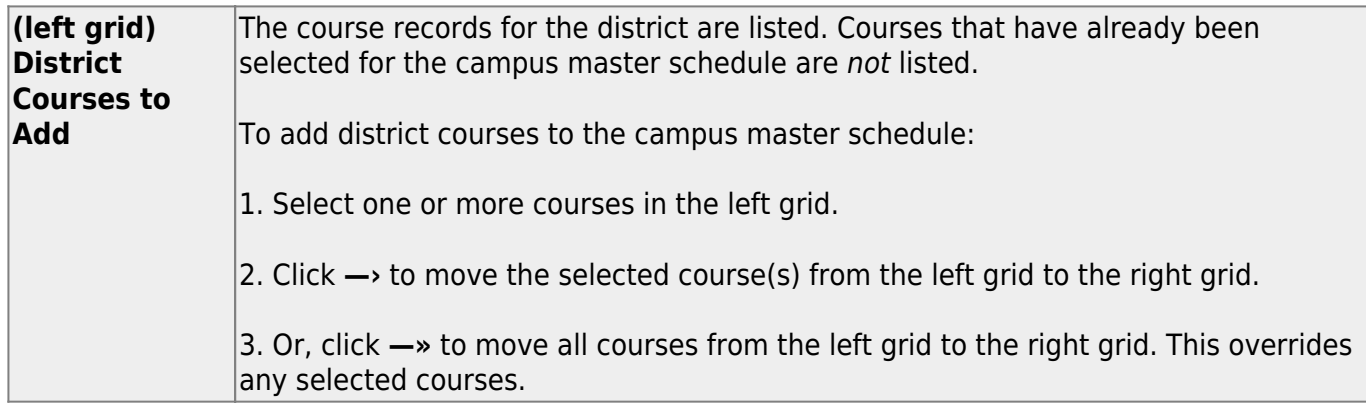

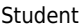

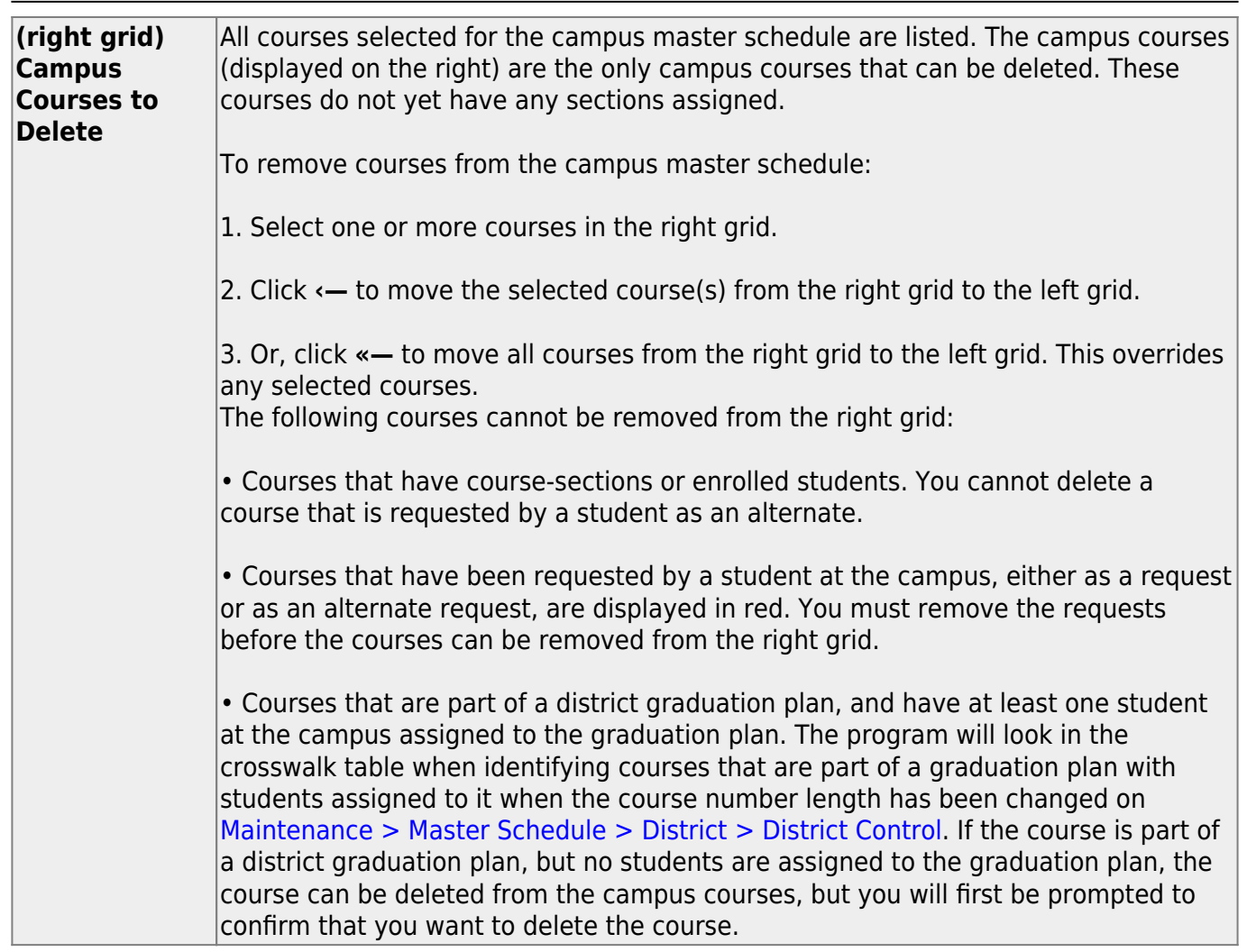

• If there are multiple pages, [page through the list.](#page--1-0)

❏ Click **Save**.

**Undo** Revert to the original course lists before saving. Unsaved changes are lost. The reset function does not reset courses once the lists have been saved.

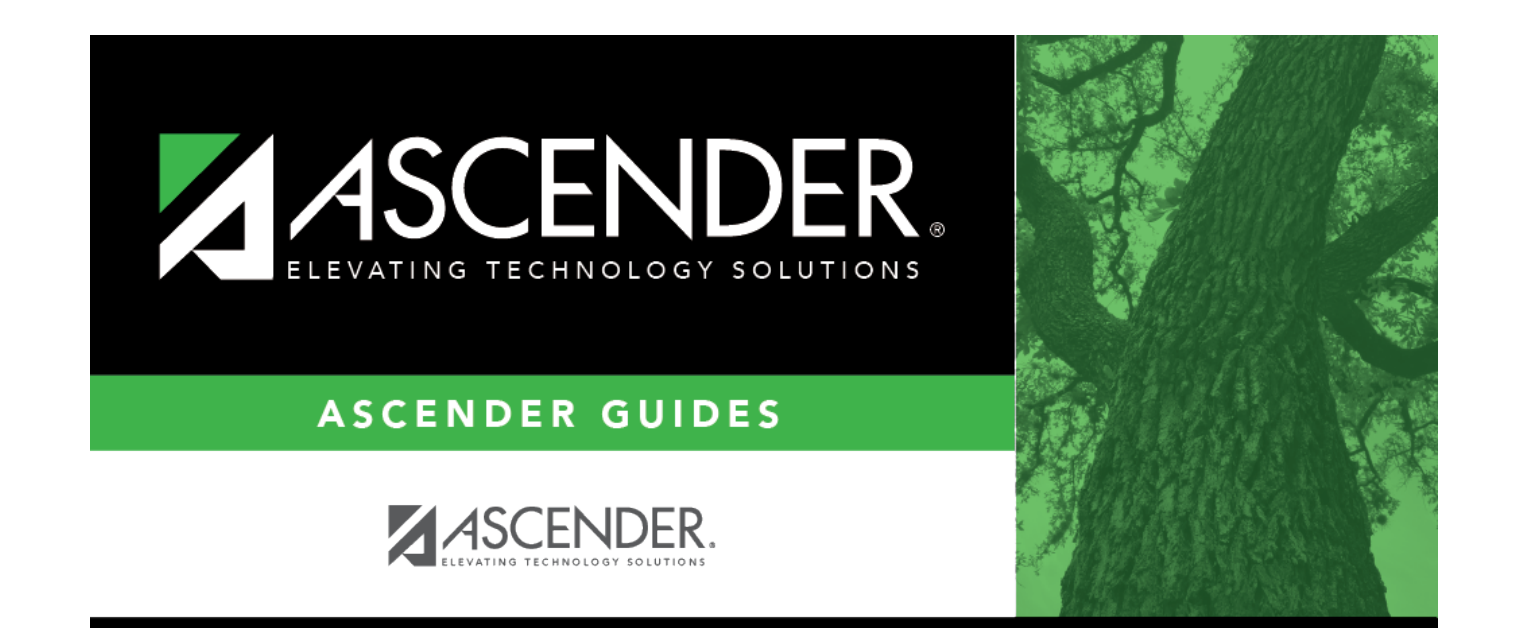

### **Back Cover**